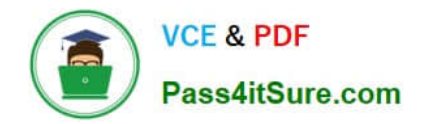

# **9A0-351Q&As**

### Adobe Illustrator CC Recertification Exam

## **Pass Adobe 9A0-351 Exam with 100% Guarantee**

Free Download Real Questions & Answers **PDF** and **VCE** file from:

**https://www.pass4itsure.com/9a0-351.html**

100% Passing Guarantee 100% Money Back Assurance

Following Questions and Answers are all new published by Adobe Official Exam Center

**C** Instant Download After Purchase

- **83 100% Money Back Guarantee**
- 365 Days Free Update
- 800,000+ Satisfied Customers

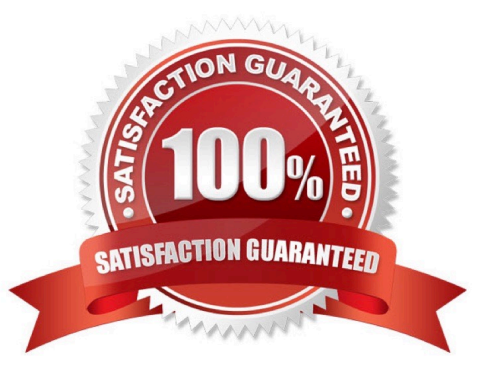

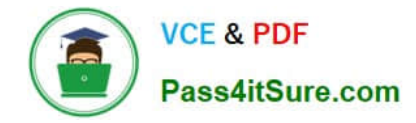

#### **QUESTION 1**

You are designing assets for the user interface of an OS X application, but the type you set in Illustrator doesn\\'t match up well with how type looks in the operating system. How should you adjust the type?

- A. In the OpenType panel, choose the Contextual Alternates option.
- B. In the Character panel, choose an Anti-Aliasing Method.
- C. In the Appearance panel, choose Rasterize from the Effects menu.
- D. In the Paragraph panel, choose a Justification option.

Correct Answer: C

#### **QUESTION 2**

You are attempting to convert an object from spot color to RGB using Edit Colors but Convert to RGB is dimmed (you cannot select it). What must you do first to allow Edit Colors to convert to RGB?

- A. Delete the spot color swatches in the Swatches Panel.
- B. Choose Edit > Assign Profile.
- C. Choose File > Document Color Mode > RGB.
- D. Choose Edit > Edit Colors > Convert to CMYK first.

Correct Answer: D

#### **QUESTION 3**

Click the Exhibit tab to see the exhibit.

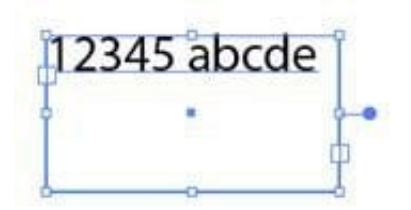

You created area type but the container is too wide. How should you make it narrower without distorting the type?

- A. With the Type tool, drag the right side of the container.
- B. With the Scale tool, drag the right side of the container.
- C. With the Selection tool, drag the middle square handle on the right side of the container.

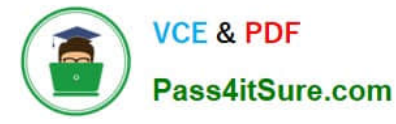

D. With the Selection tool, drag the round blue handle on the right side of the container.

Correct Answer: B

#### **QUESTION 4**

Click the Exhibit tab to see the exhibit.

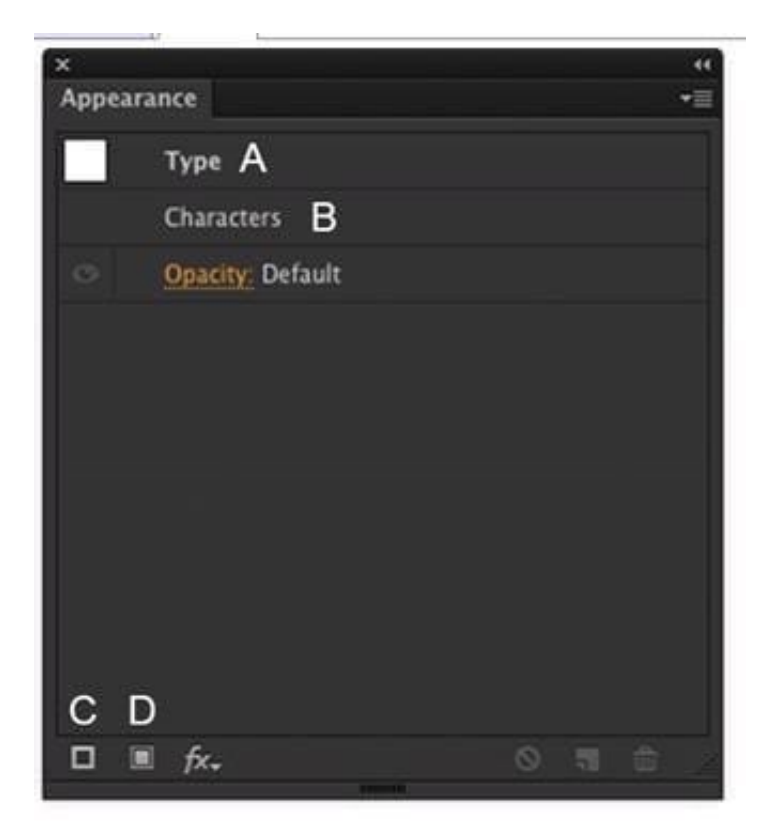

How should you modify an existing fill for text using the Appearance panel?

- A. Double-click Type (A).
- B. Double-click Characters (B).
- C. Click the Add New Stroke button (C).
- D. Click the Add New Fill button (D).

Correct Answer: A

#### **QUESTION 5**

You are exporting a document with multiple artboards in the .png format. What would the results be if the "Use Artboards" option is selected?

A. The artboards will be exported separately with a transparent backgrounds.

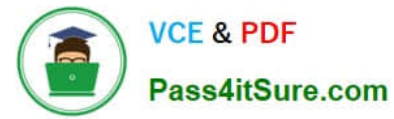

- B. Each artboard will be exported separately with white backgrounds.
- C. The artboards will be exported in one file with a white background.
- D. The artboards will be exported in one file with a transparent background.

Correct Answer: D

[Latest 9A0-351 Dumps](https://www.pass4itsure.com/9a0-351.html) [9A0-351 PDF Dumps](https://www.pass4itsure.com/9a0-351.html) [9A0-351 Braindumps](https://www.pass4itsure.com/9a0-351.html)